# **Chapter 576**

# **Exact Method for Assessing Agreement in Method Comparison Studies**

# **Introduction**

This procedure provides sample size and power calculations for a method comparison study that is analyzed using the exact method proposed by Shieh (2019). This exact method has been shown to have better test characteristics than the common the Bland – Altman (1986) method.

A method comparison study is used to compare two measurement methods. The data consists of pairs of measurements taken on *N* subjects. This exact technique forms two limits of agreement from the *N* paired differences using a special distribution function. Next, these limits are compared to an allowable range which is defined as –δ to δ. If the minimum and maximum values are both between this allowable range, the null hypothesis of disagreement is rejected in favor of the alternative hypothesis that the two measurements are in agreement.

# **Technical Details**

Suppose two measurements (X and Y) are obtained using two measurement methods on each of *N* subjects drawn from a population of interest. It is assumed that the differences computed on these data pairs are normally distributed with constant mean and variance.

#### **Test**

The analysis proceeds as follows.

1. Form the *N* paired differences  $d_i = x_i - y_i$ . These differences are assumed to follow the normal distribution with mean  $\mu$  and standard deviation  $\sigma$ .

Define the 100*p*th percentile of the paired differences as  $\theta_p = \mu + z_p \sigma$  where  $z_p$  is determined from the standard normal distribution.

To establish agreement between the two methods, the central portion of the distribution of  $d_i$  needs to be within a close range about zero. This is accomplished using two percentiles  $\theta_p$  and  $\theta_{1-p}$ . The resulting statistical hypotheses are

$$
H_0: \theta_{1-p} \le -\delta \text{ or } \delta \le \theta_p
$$
  

$$
H_1: -\delta < \theta_{1-p} \le -\delta \text{ and } \theta_p < \delta
$$

#### **PASS Sample Size Software [NCSS.com](http://www.ncss.com/)**

#### **Exact Method for Assessing Agreement in Method Comparison Studies**

2. The bounds  $-\delta$  and  $\delta$  are determined so that the central portion of the distribution of the differences is equal to  $P_1^* = 2p - 1$ . This requires that the bounds be chosen so that  $\Phi[(\delta - \mu)/\sigma] - \Phi\left[\frac{(-\delta - \mu)}{\sigma}\right] > P_1^*$ 

where  $\Phi[z]$  is the cdf of the standard normal distribution. This inequality changes to an equality when  $(\theta_{1-p}, \theta_p) = (-\delta, \delta)$ . Hence, there is a one-to-one relationship between  $P_1^*$  and  $\delta$  based on the normal distribution.

- 3. Compute the mean  $\overline{D}$  and the standard deviation *SD* of these differences using the usual formulas.
- 4. Form a pair of exact confidence limits  $B_L$  and  $B_U$ . These confidence limits are

$$
B_L = \overline{D} - c_{1-\alpha} (SD/\sqrt{N})
$$
  

$$
B_U = \overline{D} + c_{1-\alpha} (SD/\sqrt{N})
$$

The critical value of  $c_{1-\alpha}$  is chosen to control the Type I error rate using the definition

$$
\Pr\{\theta_{1-p} \le B_L \text{ and } B_U \le \theta_p\} = \alpha
$$

A special algorithm to compute this critical value is given by Shieh (2019).

5. Compare the confidence limits  $B_L$  and  $B_U$  to the bounds  $-\delta$  and  $\delta$ . If  $-\delta < B_L < B_U < \delta$  the null hypothesis of disagreement is rejected in favor of the alternative hypothesis that the two measurement methods are in agreement.

#### **Power Analysis**

The exact power of this testing procedure is given in Shieh (2019). It requires numeric integration, and the extensive details will not be repeated here. This power formula requires the specification of *N*, the null central portion  $P_0^*$ , the alternative central portion  $P_1^*$  or the corresponding bound  $\delta$ , the significance level  $\alpha$ , and  $\mu$  and  $\sigma$ .

If the sample size is required, this power formula can be used in a binary search.

# **Example 1 – Finding the Sample Size**

Clinicians wish to conduct a method comparison study and analyze it with the exact agreement test. They want to estimate the number of subjects that must be measured significance level is 0.05, P0\* is 0.95, the power is 0.8 or 0.9,  $\delta$  is 7, the mean of the paired differences is 0.5 and standard deviation between 2.5 and 2.7.

# **Setup**

This section presents the values of each of the parameters needed to run this example. First, from the PASS Home window, load the procedure window. You may then make the appropriate entries as listed below, or open **Example 1** by going to the **File** menu and choosing **Open Example Template**.

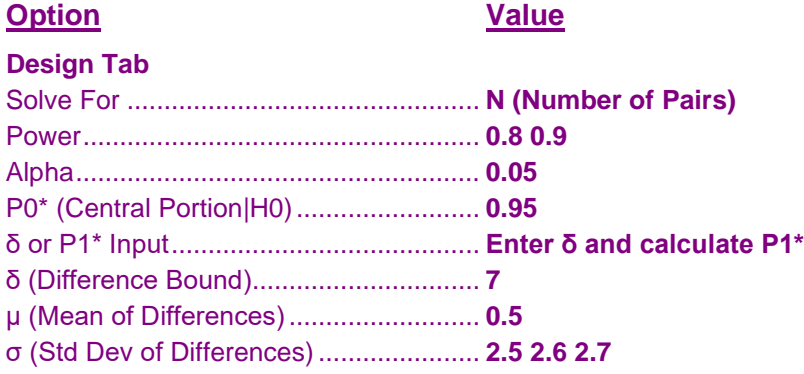

# **Annotated Output**

Click the Calculate button to perform the calculations and generate the following output.

#### **Numeric Results**

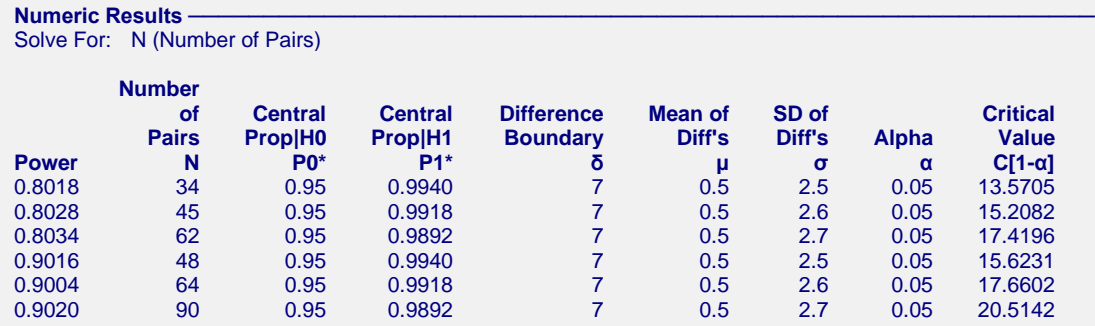

#### **References**

Shieh, Gwowen. 2019. Assessing Agreement between Two Methods of Quantitative Measurements: Exact Test Procedure and Sample Size Calculation.' Statistics in Biopharmaceutical Research. Link: https://doi.org/10.1080/19466315.2019.1677495.

Bland, J.M., Altman, D.G. 1986. 'Statistical methods for assessing agreement between two methods of clinical measurement.' The Lancet i:307-310.

#### **Exact Method for Assessing Agreement in Method Comparison Studies**

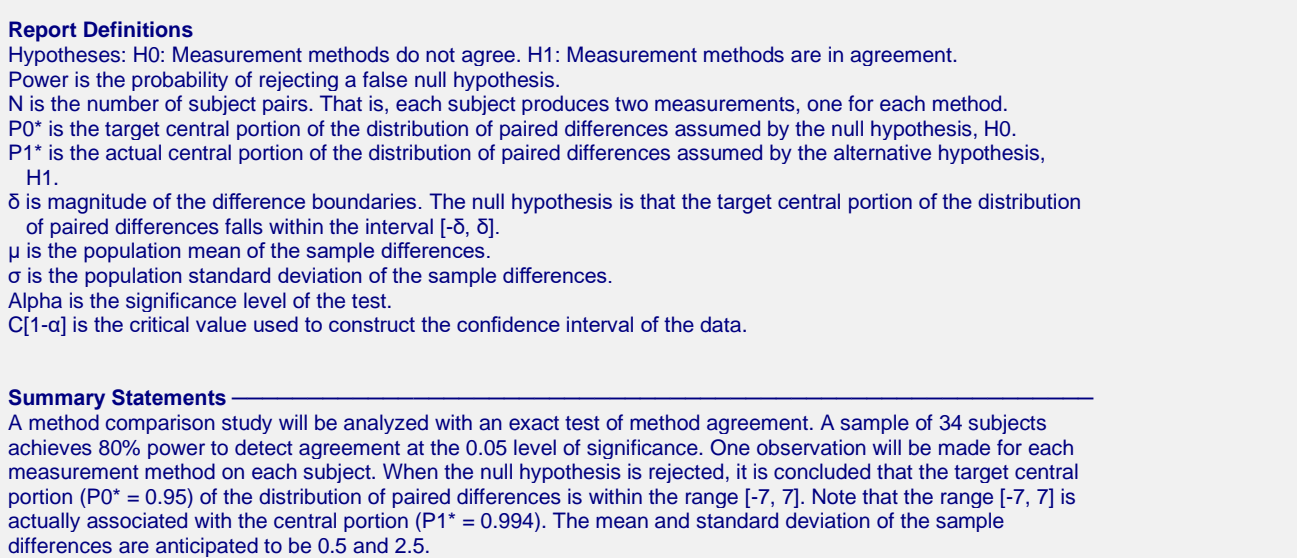

These reports show the values of each of the parameters, one scenario per row.

#### **Chart Section**

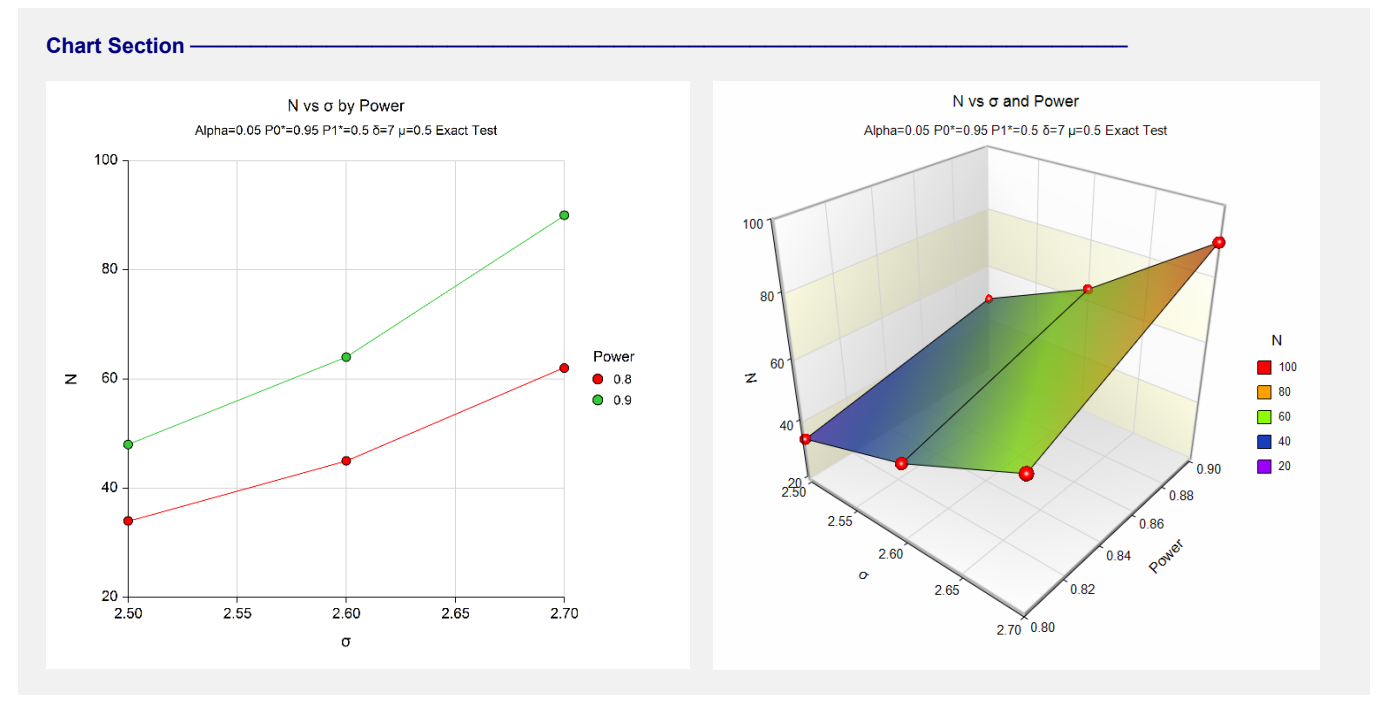

These plots show the relationship between the standard deviation and sample size for the two alpha levels.

# **Example 2 – Validation using Shieh (2019)**

Shieh (2019) provides an example on page 6 that we will use to validate the program. They want to estimate the number of subjects that must be measured significance level is 0.05,  $P0^*$  is 0.8, the power is 0.8 or 0.9,  $\delta$  is 7, the mean of the paired differences is 0.5 and standard deviation between 2.5 and 2.7. The article reports sample sizes of 14 and 20.

**Exact Method for Assessing Agreement in Method Comparison Studies**

We will compute the power for a range of N's from 200 to 203.

# **Setup**

This section presents the values of each of the parameters needed to run this example. First, from the PASS Home window, load procedure window. You may then make the appropriate entries as listed below, or open **Example 2** by going to the **File** menu and choosing **Open Example Template**.

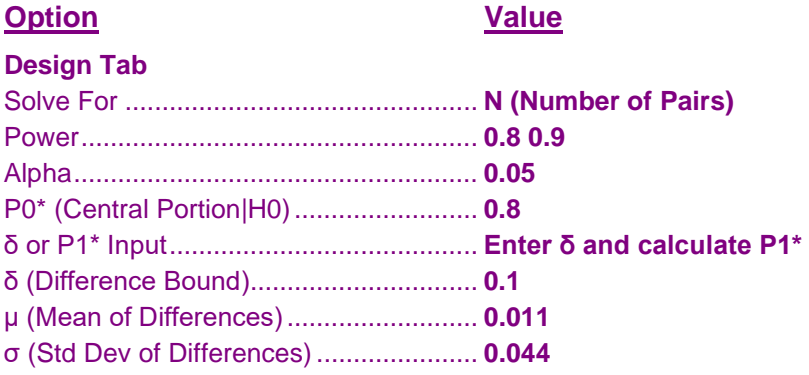

## **Output**

Click the Calculate button to perform the calculations and generate the following output.

### **Numeric Results**

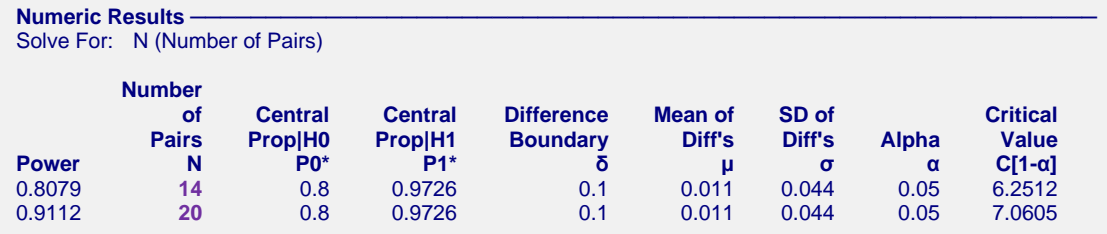

**PASS** also shows the sample sizes to be 14 and 20, thus validating the procedure.